# Computer turned on

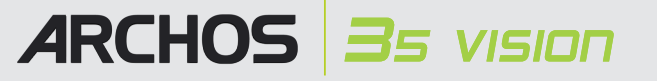

opladen & verbinden met een computer

# Omdat we onze producten voortdurend aanpassen en verbeteren, kan de software van uw apparaat er een beetje anders uitzien of een licht gewijzigde functionaliteit hebben dan voorgesteld in deze Snelstartgids.

# Video, Muziek en foto's op uw ARCHOS plaatsen

# PROBLEMEN OPLOSSEN

**Opladen:** Wanneer uw ARCHOS met een computer die aan staat wordt verbonden, dan zal de ARCHOS automatisch gaan opladen (zelfs wanneer u de verbinding met de ARCHOS wilt verbreken door op het pictogram voor veilig verwijderen te drukken).

**Verbinden:** Wanneer u de USB-kabel met uw computer verbindt, dan zal de ARCHOS als een externe harde schijf worden verbonden. Zo zal Windows® Verkenner de ARCHOS bijvoorbeeld tonen als **ARCHOS** (E:). Ook op Macintosh® computers zal de ARCHOS als een externe harde schijf worden getoond.

Wanneer u de muziekbrowser opent, dan kunt u uw muziek selecteren op titel, artiest, album of genre (zolang uw muziekbestanden van informatielabels voorzien zijn). Als er geen muzieklabel toegevoegd is aan een nummer, dan kunt u het in de map **<No artist>, <No album>** (etc) vinden.

Als er in dezelfde map een tekstbestand (tekstbestand of bestandstype .LRC) wordt gevonden met dezelfde naam als het nummer dat op dat moment afgespeeld wordt, dan zal de tekst van de muziek afgebeeld worden terwijl het nummer afgespeeld wordt ( $\blacktriangleright$  **Scherm vertoning** > **Liedertekst**). De ARCHOS speelt geen met DRM beveiligde muziek af.

> **PROBLEEM:** Ik kan het videobestand/muziekbestand dat ik op de ARCHOS heb opgeslagen, niet of niet op de juiste manier afspelen.

**OPLOSSING:** Controleer of het videobestand een formaat heeft dat ondersteund wordt door de ARCHOS (surf naar www.archos.com).

**PROBLEEM:** Het beeld is bevroren en het toestel reageert niet wanneer er op het scherm getikt wordt. **OPLOSSING:** Schakel het toestel uit met de schakelknop aan de onderkant en start opnieuw op de gebruikelijke manier op.

**PROBLEEM**: Ik wil mijn toestel opladen met de pc en tegelijkertijd naar muziek op het toestel kunnen luisteren. **OPLOSSING**: Door het toestel 'veilig te verwijderen' (op uw computer: 'VEILIG VERWIJDEREN'-pictogram in het systeemvak, naast de klok), maar de USB-kabel er niet uit te halen, kunt u uw ARCHOS gebruiken terwijl het oplaadt. De oplaad- en afl uister-functie is niet mogelijk bij computers met Windows Vista® op Windows® 7.

**PROBLEEM:** Ik heb nieuwe muziek toegevoegd aan mijn ARCHOS, maar de nummers worden niet afgebeeld in de Muziekbrowser. **OPLOSSING:** U moet de bestanden in de Music-map op de ARCHOS plaatsen. Als de bestanden geen muzieklabel bevatten, dan zullen ze onder **<No artist>**, **<No album>** (etc) geplaatst worden. Selecteer **Vernieuw de mediabibliotheek** (laatste item van de lijst). Hierdoor wordt de bibliotheek geüpdatet met de onlangs toegevoegde muziek.

de opname en het gebruik van dergelijke zaken in uw land en rechtsgebied.<br>Om de veiligheid in de auto te garanderen, mag alleen een passagier - en dus zeker niet de bestuurder - het toestel bedienen wanneer de auto<br>in bewe toepassing.

**PROBLEEM:** Ik zie het bestand niet dat ik zojuist naar mijn ARCHOS heb gekopieerd. **OPLOSSING:** Wanneer u in de Muziek- of de Fotomap bladert, dan zullen de bestanden die geen muziek- of fotoformaat hebben, niet afgebeeld worden - zelfs wanneer ze wel in de betreffende map staan. Gebruik de Bestandsbrowser om alle bestanden te zien.

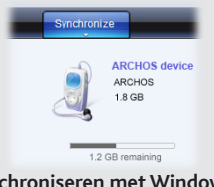

Over het algemeen, en in een niet-gelimiteerde weg, is de fabrikant niet verantwoordelijk voor productschade veroorzaakt door natuur-rampen, vuur, statische lading, ontlading, misbruik, negeren of oneigenlijk gebruik, installatiefouten, ongeoorloofde reparatie, wijzigingen of ongelukken.<br>In geen geval zal de fabrikant aansprakelijk zijn voor het verlies van geg

DE FABRIKANT IS NIET AANSPRAKELIJK VOOR ENIGE SPECIALE, INCIDENTELE SCHADE OF GEVOLGSCHADE, ZELFS INDIEN HIJ OP DE<br>HOOGTE WERD GESTELD VAN DERGELIJKE MOGELIJKE SCHADE OF VERLIEZEN.

De ARCHOS' licentiegever(s) geeft geen garanties, uitdrukkelijk of stilzwijgend, met inbegrip van, maar niet beperkt tot de geïmpliceerde<br>garanties van verkoopbaarheid of geschiktheid voor een bepaald doel, met betrekking

In geen geval zullen ARCHOS' licentiegever(s), hun directeurs, secretarissen, werknemers of agenten (gezamenlijk ARCHOS' licentiegever<br>genoemd) aansprakelijk worden gesteld voor enige gevolgschade, incidentele of onrechtsr

U kunt uw mediabestanden op de ARCHOS plaatsen door ze ofwel in de betreffende map te kopiëren/met behulp van Windows® Verkenner (of met Zoeken op een Macintosh®) ofwel met behulp van Windows Media® Player. Met de Synchroniseer-knop in Windows Media® Player kan er in één richting gesynchroniseerd worden. Zo kunt u video's, muziek en foto's aan uw ARCHOS toevoegen. Op deze manier kunt u ervoor zorgen dat u dezelfde digitale mediabestanden op uw ARCHOS hebt staan als in uw Windows Media® Player-bibliotheek.

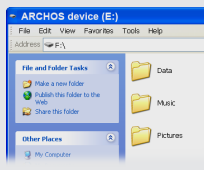

Start Windows Media® Player op uw computer. 1) Selecteer het Sync-tabblad. 2) Sleep de mediabestanden die u in de sync-ruimte in het paneel aan de rechterkant wilt plaatsen. 3) Klik op de Start Sync-knop. De geselecteerde video's, nummers of foto's zullen direct naar de betreffende [Video], [Music] of [Pictures]-map op de ARCHOS overgeplaatst worden. Raadpleeg de helpinstructies van Windows Media Player® voor meer informatie. Om podcasts te ontvangen en af te spelen, kunt u gratis software gebruiken die u op het internet kunt vinden, zoals het populaire Juice-programma om podcasts te downloaden die u vervolgens op uw ARCHOS kunt plaatsen.

# **Synchroniseren met Windows Media® Player 11 Kopiëren/plakken met**

**Windows® Verkenner**

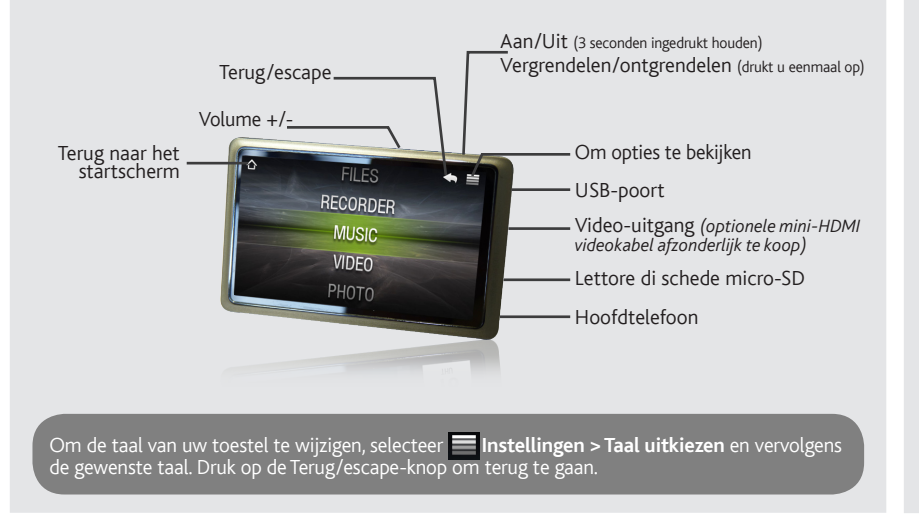

# UW PRODUCT REGISTREREN

Als onderdeel van de contractuele overeenkomst van haar produkten, is ARCHOS verplicht om de beschikbaarheid van onderdelen en componenten te garanderen die essentieel zijn voor het naar behoren werken van haar produkten. Deze beschikbaarheid zal voor een periode van<br>twee jaar gegarandeerd worden, vanaf de eerste kleinhandel uitgifte voor eindgebruik

Wanneer u uw ARCHOS-product hebt uitgepakt, raden wij u aan om het eerst te registreren. Dit biedt toegang tot onze technische ondersteuning.

Dit product is voorzien van een Lithion-Ion batterij. Niet doorboren, openen, uit elkaar halen of gebruiken in een vochtige en/of roestige omgeving. Bewaar, plaats of berg uw produkt niet op in de buurt van hitte, in direct sterk zonlicht, in een omgeving met een hoge temperatuur, in<br>een druk container of in een magnetron. Niet blootstellen aan temparaturen bov

Op onze website : Raadpleeg het onderdeel Frequently Asked Questions op www.archos.com/faq

Neem contact op met onze Technisch ondersteuning : Surf naar www.archos.com/support voor ondersteuning via e-mail.

# WAARSCHUWING

Stel het toestel niet bloot aan regen of vocht om gevaar op brand en elektrische schokken te vermijden. Dit product is uitsluitend voor per-<br>soonlijk gebruik. Het kopiëren van CD's of het downloaden van muziek-, video- of

Dit product respecteert de huidige regelgeving omtrent de beperking van het maximale volume tot een veilig niveau voor audioap-<br>paraten. Door naar uw toestel te luisteren met een hoofdtelefoon of oortjes met een hoog volum vermijdt blijvende gehoorschade.

Als uw oren suizen, verlaag dan het volume of zet het toestel af. Dit toestel is getest met de hoofdtelefoon die met de ARCHOS werd meege-<br>leverd. Om uw gehoor te beschermen adviseren wij u een van de volgende hoofdtelefoo

Bescherming van het milieu is een belangrijke zaak voor ARCHOS. Om dit in concrete acties om te zetten, ARCHOS heeft bewust een aantal methoden bijgeleverd dat respect voor het milieu voorstaat in de gehele cyclus van haar produkten; van fabrikatie tot<br>consument verbruik, en tot slot opruiming. Batterijen: Als uw produkt een uitneembare batteri

# Juridische en veiligheidsinformatie

## Garantie en beperkte aansprakelijkheid

Het produkt: Het doorgekruiste vuilnisbalsymbool op uw produkt betekent dat het in de categorie van elektrisch materiaal valt. De producten van dit type bevatten substanties die aan het milieu en aan de volksgezondheid schade kunnen toevoegen. Daarom kunt u een apparaat van<br>ARCHOS niet gewoon in de vuilnisbak weggooien. De huidige Europese richtlijnen vragen d

Dit product wordt verkocht met een beperkte garantie en er staan specifieke rechtsmiddelen ter beschikking van de oorspronkelijke koper indien het product niet voldoet aan deze beperkte garantie. De aansprakelijkheid van de fabrikant is mogelijk verder beperkt in overeenstemming met het verkoopcontract.

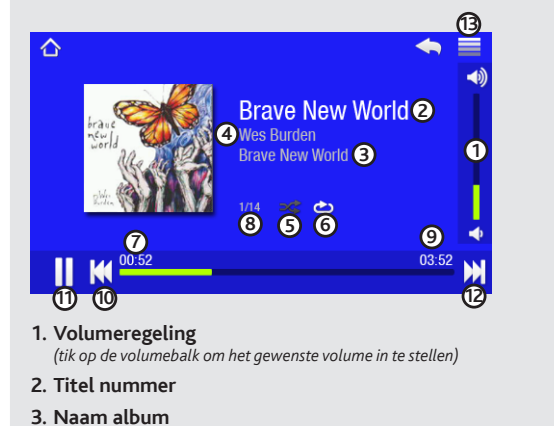

**INSTELLINGEN** : (Selecteer wanaf het startscherm) Dit zijn de hoofdinstellingen van de AR-CHOS. Hiermee kunt u dingen instellen als de tijd waarop het toestel automatisch uitschakelt, de helderheid van het scherm, de tijd en de datum en de taal.

Raadpleeg uw verkoopcontract voor een volledige opsomming van garantierechten, rechtsmiddelen en aansprakelijkheidsbeperkingen. De garantie is bovendien niet van toepassing op:

1. Schade of problemen die voortvloeien uit verkeerd gebruik, misbruik, ongelukken, wijzigingen of onjuiste elektrische stroom of voltage.

- 2. Elk product met een vervalste of beschadigde garantiezegel of serienummerlabel.
- 3. Elk product zonder garantie- of serienummerlabel.

4. Batterijen en andere verbruiksartikelen geleverd bij of in het apparaat.

De eindgebruiker verplicht zich dit product alleen voor de doortoe bestemde doeleinden te gebruiken. Het is ten strengste verboden het pro-<br>duct technisch te veranderen waardoor mogelijk op de rechten van derden schade kan

## Pas op Lithium-Ion batterij !

## Elektrostatische ontlading

Het functioneren van het product kan gestoord worden door ESD. Indien dit het geval is, reset het product zoals vemeld in de handleiding om<br>daarna weer verder te kunnen gaan. Bij overdracht van bestanden, zorg er goed voor

### Gehoorschade vermijden

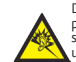

## Aandacht voor het milieu

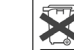

- In plaatsen van distributie in geval van aanschaf van een vergelijkbaar elektronisch produkt.

- In lokaal gecreeerde opruim gebieden (vuilnis opruim centrums, gesorteerd afvalsysteem, etc.)

Met deze actie, neemt u aktief deel in het hergebruik en hercirculatie van weggegooid elektronisch en elektrisch apparatuur dat potentiele effekten had kunnen hebben voor milieu en gezondheid.

## Auteursrechtaanduiding

Copyright ARCHOS © 2010. Alle rechten voorbehouden.

Dit document mag niet, in zijn geheel of gedeeltelijk, worden gekopieerd, gefotokopieerd, gereproduceerd, vertaald of geconverteerd naar om<br>het even welk elektronisch of machinaal leesbare vorm zonder voorafgaande schrifte

Afwijzing van garantie: voor zover de toepasselijke wetgeving het toelaat, worden verklaringen en garanties van niet-schending van au-<br>teursrechten en andere intellectuele eigendomsrechten voortvloeiende uit het gebruik va

# VIDEO AFSPELEN

Wanneer u de Video-browser opent, wordt er een lijst met (uitsluitend) videobestanden afgebeeld die in de [Video]-map van de ARCHOS opgeslagen zijn. Tik op het scherm om de bedieningsfuncties op het scherm te verbergen of te tonen.

# FOTO'S AFBEELDEN

Wanneer u de fotobrowser opent, dan kunt u alle opgeslagen foto's een voor een of als een automatische diavoorstelling bekijken. Schuif uw vinger over het scherm naar rechts of naar links om de volgende of de vorige foto te zien. Tik op het scherm om de bedieningsfuncties te verbergen of te tonen. Druk op het play-pictogram om een diavoorstelling met foto's uit de huidige map te starten. Met de menu-knop in de rechter benedenhoek van het scherm kunt u de snelheid van de diavoorstelling aanpassen. U kunt een diavoorstelling met muziek maken door op het pictogram  $\blacksquare$ **mini-player** drukken.

- **4. Naam artiest**
- **5. Afspeelmodus**

*(Druk op dit pictogram om de modus te veranderen:: Normaal of Wil� lekeurige volgorde)*

# **6. Herhaalmodus**

*(Druk op dit pictogram om de modus te veranderen: Normaal of Herhalen)*

## **7. Afspeeltijd**

*(tik op een willekeurige plaats op de voortgangsbalk om naar een ander deel van het nummer te gaan)*

**8. Nummeritem** *van het totaal aantal nummers op het toestel/ma*

# **9. Totale lengte van het nummer**

## **10. Terug**

*(tik om het vorige nummer te starten of houd ingedrukt om snel terug in het nummer te gaan)*

# **11. Afspelen/pauze**

## **12. Vooruit**

*(tik om het vorige nummer te starten of houd ingedrukt om snel naar een andere plek verderop in het nummer te gaan)*

**13. Afspeelopties**

**WALLPAPER VERANDEREN** : U kunt uw eigen wallpaper instellen door naar de fotobrowser te gaan en **Als achtergrond opslaan** te selecteren in de Foto-instellingen. Hierdoor zal de huidige foto als wallpaper afgebeeld worden.

# ANDERE FUNKTIES

# De verbinding tussen de ARCHOS en de computer verbreken

Sluit, zodra alle bestanden overgeplaatst zijn, Windows® Verkenner en eventuele andere toepassingen die bestanden op de ARCHOS hebben gelezen of bestanden op uw ARCHOS hebben geplaatst. Klik op het 'VEILIG VERWIJDEREN'-pictogram in het systeemvak, naast de klok. Controleer, voordat u de kabel verwijdert, in hoeverre de batterij is opgeladen. Als het pictogram drie dikke strepen bevat, dan betekent dit dat de batterij volledig opgeladen is. Als de strepen knipperen, dan betekent dit dat de batterij nog steeds opgeladen wordt. U kunt wachten totdat het toestel volledig opladen is of de kabel uit uw ARCHOS trekken en uw ARCHOS gedeeltelijk opgeladen gebruiken.

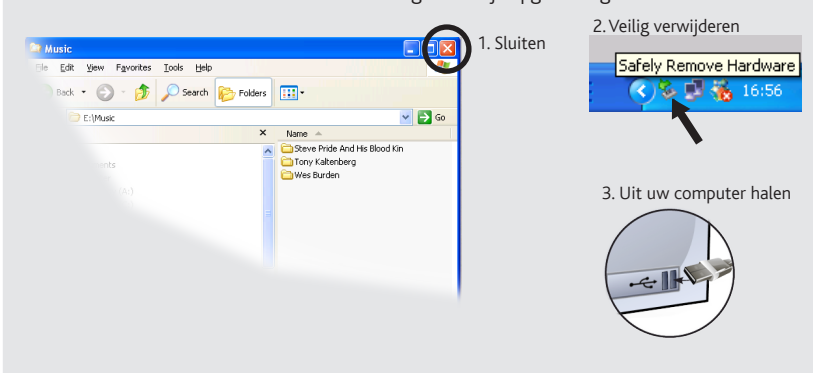

# MUZIEK SELECTEREN muziek afspelen

N

# Computer turned on

Poiché i nostri prodotti vengono continuamente aggiornati e migliorati, è possibile che il software del dispositivo si presenti in modo leggermente diverso o con funzioni modificate rispetto a quanto presentato in questa G

caricamento e collegamento a un computer

# Aggiungere video, musica e foto sul ARCHOS

# RISOLUZIONE DEI PROBLEMI

**Caricamento:** Quando il ARCHOS è connesso a un computer in funzione, esso si caricherà automaticamente (anche se viene scollegato usando l'icona di rimozione sicura).

**Connessione:** Quando si collega il cavo USB al computer, il ARCHOS si connetterà come disco rigido esterno. Windows® Explorer lo mostrerà come **ARCHOS (E:)** ad esempio. Anche nei computer Macintosh® apparirà come disco rigido esterno.

Aprendo il browser musicale è possibile scegliere la musica in base al titolo, all'artista, all'album o al genere (se i file musicali dispongono dei tag con tali informazioni). Se un brano non ha tag musicali, sarà possibile trovarlo nella cartella chiamata **<No artist>, <No album>**, ecc.

Se nella stessa cartella si trova un file con i testi (file di testo di tipo .LRC) con lo stesso nome della canzone che si sta riproducendo, durante l'ascolto verranno mostrate le parole del brano ( > **Schermo** > **Parole canzoni**). Il ARCHOS non riprodurrà musica protetta da DRM (in genere si tratta di file musicali acquistati on-line).

> **PROBLEME:** Il file video/audio salvato sul ARCHOS non viene riprodotto o viene riprodotto in modo non corretto. **SOLUZIONE:** Accertarsi che il file sia in un formato supportato dal ARCHOS (visitare il sito www.archos.com)**.**

**PROBLEMA:** Il dispositivo è in sospensione e non risponde se lo schermo viene sfiorato. **SOLUZIONE:** Disattivare il dispositivo con l'interruttore che si trova nella parte inferiore e riavviare come normale.

**PROBLEMA**: Vorrei caricare il mio dispositivo con il PC ed ascoltarlo contemporaneamente. **SOLUZIONE**: Effettuando la "rimozione sicura" del dispositivo (sul computer: icona "Rimozione sicura dell'hardware" nella barra di sistema, accanto all'orologio), ma senza scollegare il cavo USB, è possibile usare il prodotto ARCHOS durante la carica. Questa funzione di carica e ascolto non è possibile con i computer Windows Vista® o Windows® 7.

**PROBLEMA:** Ho aggiunto la musica al mio ARCHOS ma questa non viene visualizzata nel browser Musica. **SOLUZIONE:** I file devono essere inseriti nella cartella Musica del ARCHOS. Se non ci sono tag musicali, essi verranno elencati sotto **<No artist>**, **<No album>**, ecc.

**PROBLEMA:** Non riesco a vedere un file che ho appena copiato sul mio ARCHOS. **SOLUZIONE:** Ricordare che quando si stanno sfogliando le cartelle Musica o Foto, i file che non sono di questo tipo non sono visibili, anche se sono lì. Usare il browser **Archivi** per vedere tutti i file.

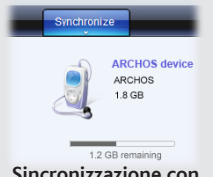

In generale, e in maniera illimitata, il produttore non è responsabile di danni al prodotto causati da disastri naturali, incendi, scariche elettrostatiche, uso improprio o illecito, negligenza, installazione o manutenzione non corretta, riparazione non autorizzata, modifiche o incidenti. In<br>nessun caso il produttore è responsabile della perdita dei dati memorizzati

I file multimediali possono essere trasferiti sul ARCHOS copiandoli/incollandoli nelle rispettive cartelle usando Windows® Explorer (o Finder su Mac®), oppure usando Windows Media® Player. Il pulsante Sincronizza in Windows Media® Player è un pulsante sincronizzazione che funziona in una direzione. Aggiungerà sul ARCHOS file video, musicali e foto. Grazie ad esso sarà possibile avere a disposizione nel proprio ARCHOS gli stessi file multimediali che si hanno nella propria libreria Windows Media® Player.

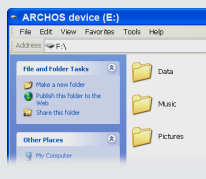

Coloro che concedono licenze alla ARCHOS non offrono alcuna garanzia, né esplicata né implicita, ivi compresa, senza limitazioni, quella di commerciabilità e idoneità a un uso particolare dei materiali concessi in licenza. Il concessore di licenza ARCHOS non garantisce né concede<br>dichiarazioni riguardanti l'uso o i risultati dell'oso dei materiali concessi in

In nessun caso il concessore di licenza ARCHOS, con i relativi direttori, funzionari, dipendenti e agenti (collettivamente definiti concessore di<br>licenza ARCHOS) saranno responsabili di danni consequenziali, incidentali o perdita di informazioni commerciali e simili) conseguentemente all'uso o all'impossibilità di utilizzare i materiali concessi in licenza, anche nel<br>caso in cui il concessore di licenza ARCHOS sia stato avvisato della posib

Sul computer, avviare Windows Media® Player. 1) Selezionare la scheda **Sincronizza**. 2) Trascinare i file multimediali che si desidera trasferire nell'area di sincronizzazione del pannello di destra. 3) Fare clic sul pulsante **Inizia sincronizzazione**. I video, le canzoni o le foto selezionate saranno copiate direttamente nella cartella **Video**, **Music** o **Pictures** del ARCHOS. Per ulteriori istruzioni, consultare la guida di Windows Media Player®. Per ricevere podcast e riprodurli, è possibile usare il software gratuito disponibile su Internet, come il famoso programma Juice, in grado di scaricarli e trasferirli sul ARCHOS.

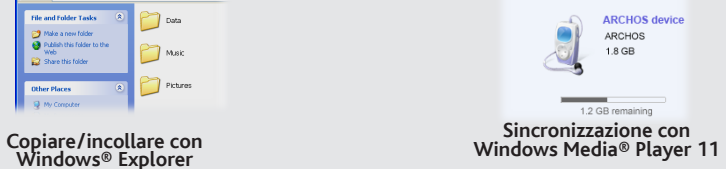

**Windows® Explorer**

# **ARCHOS** 35 VISION

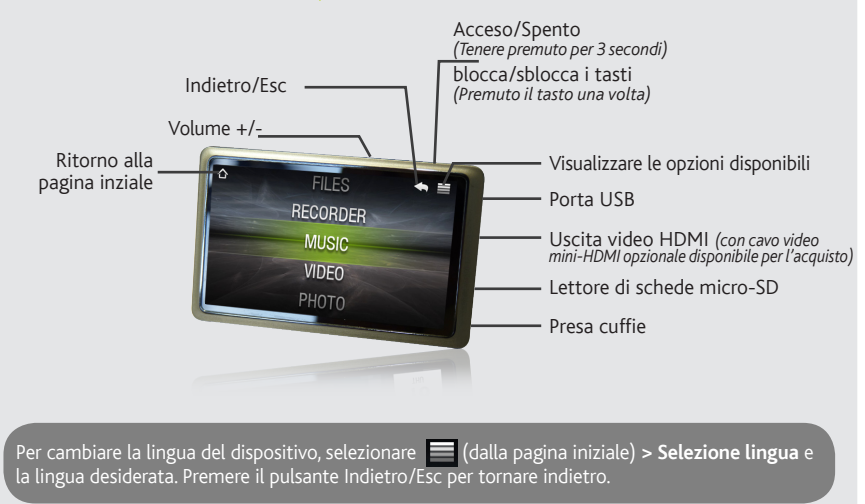

# Registrare il prodotto

Dopo aver aperto il prodotto ARCHOS, è bene registrarlo; ci vorranno solo pochi minuti. In questo modo sarà possibile usufruire dell'assistenza tecnica.

L'utilizzatore finale è tenuto ad usare questo prodotto soltanto conformemente al relative scopo di origine ed è rigorosamente proibito<br>apportare tutte le modifiche tecniche que potrebbero potenzialmente interferire sui di alla struttura fisica del prodotto deve essere approvata per iscritto da ARCHOS. I prodotti modificati non approvati sono soggetti al ritiro o di tutte le clausole di garanzia.

Come parte integrante dell'accordo contrattuale per questo prodotto, ARCHOS si impegna a garantire la disponibilità dei componenti e delle<br>parti essenziali per un corretto funzionamento del dispositivo. Questa disponibilit

Sul nostro sito Web : Consultare la sezione FAQ (domande frequenti) all'indirizzo www.archos.com/faq

Contattare il nostro personale di assistenza tecnica : Visitare il sito www.archos.com/support per ricevere assi- stenza mediante posta elettronica.

# **AVVERTENZA**

Solo i tecnici certificati ARCHOS sono qualificati per la riparazione dei dispositivi ARCHOS. Richiedendo assistenza a personale non qualificato per la riparazione del proprio prodotto ARCHOS si rischia di danneggiarlo e di invalidarne la garanzia. Per evitare il rischio di scosse elettriche, l'unità<br>deve essere aperta solo da personale di assistenza qualificato.

Evitare il contatto con acqua o umidità al fine di evitare rischi di incendio e di scosse elettriche. Il prodotto è destinato a esclusivo uso personale. La copia di CD o il caricamento di file di immagini, video o musica per la vendita o altri scopi commerciali costituisce una violazione<br>della legge sui diritti d'autore. Per eseguire la registrazione completa o copyright potrebbe essere necessario disporre di autorizzazione. Si prega di informarsi su tutte le leggi nazionali vigenti relative alla registrazio-ne e all'uso di tali materiali.

Per la sicurezza durante la guida, quando l'auto è in movimento, l'apparecchio deve essere utilizzato da un passeggero e non dal conducente. Si<br>applicano comunque le eventuali norme locali in vigore sull'uso degli apparecc

# Informazioni legali e sulla sicurezza

Questo prodotto rispetta le norme attualmente in vigore per limitare a livelli di sicurezza del volume dell'emissione di dispositivi au-<br>dio di consumo Ascoltando ad alto volume con le cuffie o gli auricolari si corre il r abituati ad ascoltare musica ad alto volume, il rischio di una riduzione dell'udito sussiste. Ridurre il volume del dispositivo a un livello ragionevole per evitare danni permanenti all'udito. Se si sente un ronzio nelle orecchie, ridurre il volume o spegnere il dispositivo. Il dispositivo è stato testato con le cuffie fornite da ARCHOS.

Per conservare la sua udienza, è consigliato che lei usa soltanto i modelli di auricolari seguenti: gli auricolari forniti col suo dispositivo ARCHOS,<br>o qualunque altre auricolari che rispettano i regolamenti attuali. Gli

## **Rispetto ambiental**

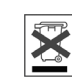

# Garanzia e responsabilità limitata

Il prodotto è in vendita con una garanzia limitata; sono disponibili specifici rimedi per l'acquirente originale se il prodotto non è conforme a<br>tale garanzia. La responsabilità del produttore può essere ulteriormente limi

La protezione ambientale è una questione di primaria importanza per ARCHOS. Al fine di tradurre la propria preoccupazione in<br>azioni tangibili, ARCHOS ha intenzionalmente incluso nel proprio intero ciclo produttivo un siste rispetto per l'ambiente: dalla fabbricazione all'uso da parte degli utenti, fino allo smaltimento finale. Batterie: Le batterie removibili<br>eventualmente contenute nel prodotto in vostro possesso, vanno smaltite solo nei pu apparecchiature elettriche ed elettroniche.

IL PRODUTTORE NON È RESPONSABILE DI DANNI SPECIALI, INCIDENTALI O INDIRETTI. ANCHE SE PREVENTIVAMENTE INFORMATO DELLA POSSIBILITÀ DI TALI DANNI

Disconoscimento della garanzia: nei limiti consentiti dalla legge applicabile, con il presente documento sono escluse le affermazioni e le<br>garanzie di non infrazione dei diritti d'autore o di altri diritti di proprietà int quelle sopra specificate.

Aprendo il browser foto sarà possibile visualizzare le foto archiviate una dopo l'altra o come presentazione automatica. Far scorrere il dito sullo schermo a destra o a sinistra per visualizzare la foto precedente o successiva. Sfiorare lo schermo per nascondere o mostrare i comandi. Premere l'icona riproduci per avviare una presentazione delle immagini presenti nella cartella corrente. Per poter ascoltare della musica visualizzando, al tempo stesso, delle fotografie, utilizzate l'icona **e e mini-player**.

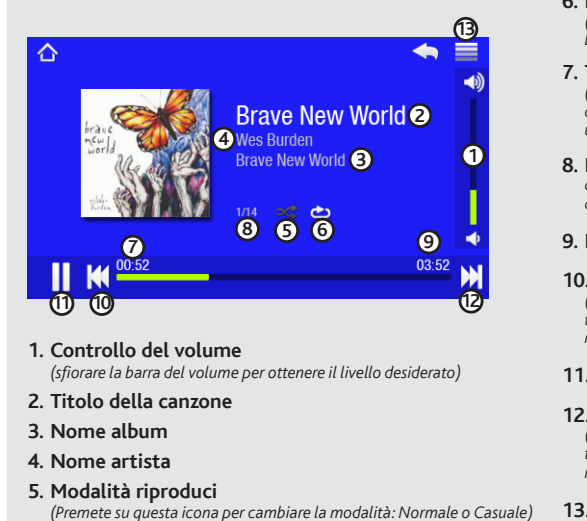

**IMPOSTAZIONI** : (Selezionare dalla pagina iniziale) Queste sono le impostazioni principali che consentono di regolare elementi come lo spegnimento automatico, la luminosità dello schermo, la data e l'ora, o la lingua.

Per informazioni complete sui diritti forniti dalla garanzia, sui rimedi e sulla limitazione della responsabilità, fare riferimento al contratto di vendita. Inoltre, la garanzia non è applicabile a:

1. Danni o problemi derivanti da uso improprio, illecito, incidenti, alterazioni, corrente o tensione elettrica errata.

- 2. Prodotti con etichetta con numero di serie o sigillo di garanzia danneggiato o manomesso.<br>3. Tutti i prodotti privi di garanzia o etichetta con numero di serie.<br>4. Batterie o altri articoli di consumi forniti con l'appa
- 

## Precauzioni relative alla batteria agli ioni di litio

Questo prodotto è dotato di una batteria agli ioni di litio. Non forare, aprire o smontare la batteria né utilizzarla in ambienti umidi e/o corrosivi.<br>Non collocare, conservare né lasciare il prodotto all'interno o in pros dalla batteria e nel caso in cui si dovesse entrare a contatto con tali fluidi, sciacquare bene con acqua e consultare immediatamente un medico. La<br>mancata osservanza di queste istruzioni può causare la perdita di acido da

## Scariche elettrostatiche

Le normali funzioni del prodotto posso essere disturbate dall'ESD. In questo caso, è sufficiente spegnere il dispositivo con il On / Off e riavviare<br>normalmente. Durante la trasmissione del file, si prega di maneggiare con

## Come evitare danni acustici

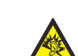

Questo prodoto contiene dei sostanze potenzialmente pericolosi per il ambiente e sulla salute, è per questo che gli apparecchi elettronici ARCHOS non possono essere smaltiti con i rifiuti ordinari. Le direttive europee vigenti stabiliscono che il presente apparecchio deve essere conferito:

- Presso i punti vendita, nel caso di acquisto di un prodotto elettronico simile.

- Presso le aree di smaltimento comunali (centri di smaltimento rifiuti, raccolta differenziata, ecc.)

In questo modo, darete il vostro contributo al riutilizzo e al riciclaggio di apparecchiature elettroniche ed elettriche che potrebbero avere effetti dannosi sull'ambiente e sulla salute.

## Note sul Copyright

Copyright ARCHOS © 2010. Tutti i diritti riservati.

Questo documento non può, né interamente né in parte, essere copiato, fotocopiato, riprodotto o ridotto a un formato leggibile da macchina o mezzo elettronico senza il consenso scritto da parte di ARCHOS. Tutti i nomi di marchi e prodotti sono marchi registrati appartenenti ai<br>rispettivi proprietari. Le specifiche sono soggette a modifiche senza preavviso. So non sempre corrispondono al contenuto.

IT

# RIPRODUZIONE VIDEO

Aprendo il browser video verrà visualizzato un elenco con i file video (esclusivamente video) che sono stati salvati nella cartella [Video] di ARCHOS. Sfiorare lo schermo per nascondere o mostrare i comandi a video. Il pulsante in alto a destra serve per estendere il video a pieno schermo.

# RIPRODUZIONE FOTO

## **6. Modalità Ripet**

*(Premete su questa icona per cambiare la modalità: Normale o Ripeti)*

## **7. Tempo trascorso**

*(toccare in qualsiasi punto la barra di avanzamento per passare direttamente a un'altra parte della canzone)*

**8. Elemento della canzone** *fuori dal numero totale di brani del dispositivo/ della cartella*

# **9. Lunghezza totale del brano**

## **10. Indietro**

*(sfiorare per avviare il brano precedente o tenere premuto per tornare indietro veloce nel brano)*

# **11. Play/pausa**

## **12. Avanti**

*(sfiorare per avviare il brano successivo o tenere premuto per andare avanti veloce nel brano)*

**13. Opzioni di riprodu-**

**CAMBIO SFONDO** : È possibile impostare il proprio sfondo andando sul browser foto e selezionando **Imposta come sfondo** nelle impostazioni Foto. In questo modo si imposterà la foto correntemente visualizzata come sfondo.

# *Nota: Questo dispositivo è anche in grado di visualizzare semplici file di testo (.txt)!*

# ALTRE FUNZIONI

# Disconnessione il dispositivo ARCHOS da un computer

Una volta terminati tutti i trasferimenti dei file, chiudere Windows® Explorer e tutti gli altri programmi che possano aver letto o scritto sul dispositivo ARCHOS. Fare clic sull'icona "Rimozione sicura dell'hardware" nella barra di sistema, accanto all'orologio. Prima di rimuovere il cavo, sarà possibile notare lo stato di carica della batteria. Se l'icona ha tre barre fisse, significa che la batteria è completamente carica. Se lampeggiano, viene indicato che la batteria è ancora in carica. È possibile lasciare che il dispositivo si carichi completamente oppure scollegare il cavo e usare il dispositivo ARCHOS con una carica parziale.

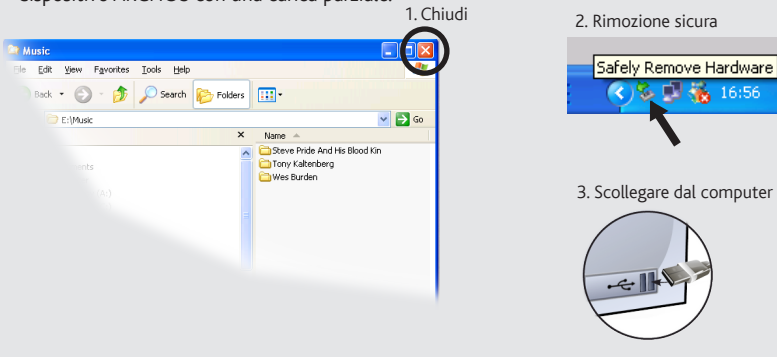

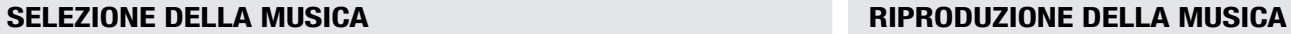